# Winter 2016 Newsletter

#### Volume 4, Issue 1

#### LIBRARY LIAISON NEWS **Introducing the Library's New Online Catalog**

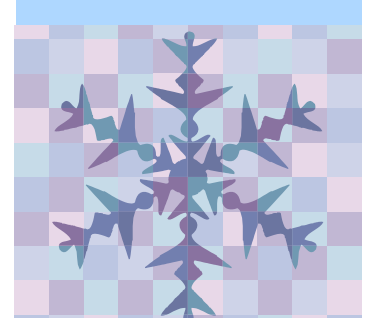

WorldCat Discovery is a powerful new system, providing access to a worldwide catalog of over 1.8 billion items. Replacing the Library's previous catalog, Discovery allows you to search global holdings in addition to items in the Boulder Labs Library. You can also search full-text journal articles. Use Discovery to:

- Search for print books, ebooks, journals, individual journal articles, audio, and video
- Filter searches by library, format, author, year, language, and topic
- Request an article or other loan item via ILLiad. One click will populate your ILLiad request form
- Place items on hold, and choose the date range in which you will need the item
- Manage your account: renew items, save lists of items, change your password, etc.
- Send citations via email or export to EndNote or RefWorks
- Use Advanced Search, which allows you to search specific indexes and databases, narrow by format, year, and more

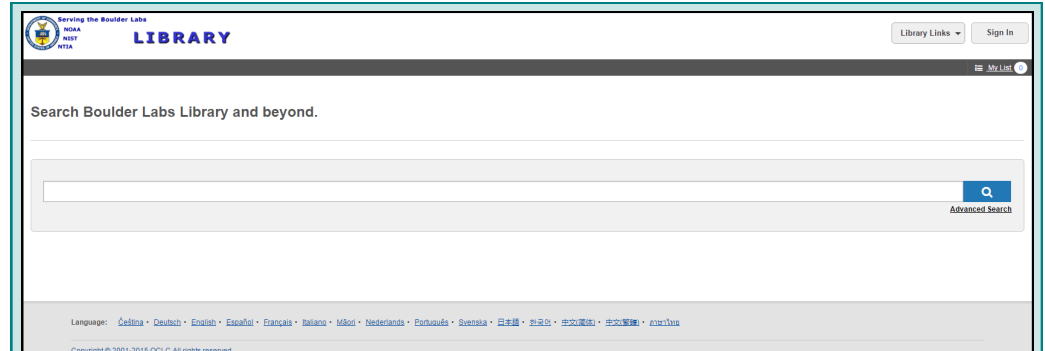

## **Getting started — Keyword Searching**

From the Library's Home Page, click "Catalog." Or bookmark this URL: <https://boulderlabslibrary.on.worldcat.org/discovery>

The default screen provides a single search box, which searches keywords across multiple fields including author, title, date, and subject. Results are ordered by relevancy with those records containing all of your search terms appearing before results containing only some of the keywords entered. The Boolean operators "AND," "OR," or "NOT" can be used to connect terms. Ensure the operators are capitalized, to distinguish them from casual use of these words. Truncation and wildcard symbols are also available, as follows:

- asterisk (\*) = 1 to 999 characters. For example, statistic\* will return statistics, or statistical
- question mark  $(?) = 0 9$  characters. For example, statistic? will return statistic, statistics, or statistical
- pound sign  $(\#)=1$  character. For example fib## optics will return fiber optics or fibre optics

**ALIN イーコ ヴ ' Y Y O N ' L S I N O N I A ビーフ ビーク ー** ಳ **q**  $\blacktriangleleft$  $\bullet$ z Ē, **u** z G  $\frac{z}{z}$  $\sim$ ш **u** T B O U L D E R L A B S L I B R A R Y RY  $\blacktriangleleft$  $\alpha$  $\boldsymbol{\omega}$  $\overline{\phantom{0}}$ **S**  $\boldsymbol{\omega}$  $\blacktriangleleft$  $\overline{\phantom{a}}$  $\alpha$ ш 800LD

Library Liaison News ibrary Liaison News

#### **Sign In**

Create your account to renew books and request items for hold or recall. Your username is the same as your Boulder Labs email address before the "@" sign, and you create your own password. If you have any problems with registration, contact a library staff member.

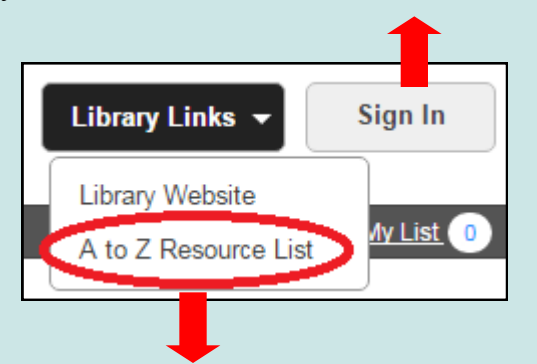

### **Library Links—A to Z Resource List**

Clicking the "Library Links" drop-down menu in the upper-right-hand corner of the page brings you the link for the Library's Home Page, and the A to Z Resource List. Search the list for Journals, journal articles, eBooks, and eBook chapters. You may also browse eJournals or eJournal collections. To search:

- For "Journals," enter beginning of title or ISSN
- For "Articles," best results are obtained using **Advanced Search,** not the A to Z list
- For "eBooks," type full title or ISBN
- For "eBooks Citation," enter additional fields such as author, chapter and series titles, date published, and page range

#### **Advanced Search**

For a more complex search, click on "Advanced Search" at the bottom right of the Keyword Search box. You can select from a variety of fields, operators and limits to make your search as specific as possible. Drop-down boxes provide access to numerous search fields, including:

- Keyword
- Abstract
- Author or Author Phrase
- Publisher
- Subject or Subject Phrase
- Title or Title Phrase
- ISBN or ISSN

Use caution when searching using the phrase option (i.e. subject phrase, journal source; source phrase, title phrase), as these searches must match the entry exactly.

Additional search boxes can be added to further refine your search by clicking on "+ Add row." Rows are connected by choosing the Boolean Operators AND, OR, NOT from the drop-down menu. Truncation ("\*") and Wildcards ("?" or "#") can also be used to retrieve spelling variations. For more information on truncation see **Getting Started—Keyword Searching**  on page one.

Further limit your search by using the drop-down boxes for format, location, and/or entering a publication year.

Library Links  $\star$ 

Sian In

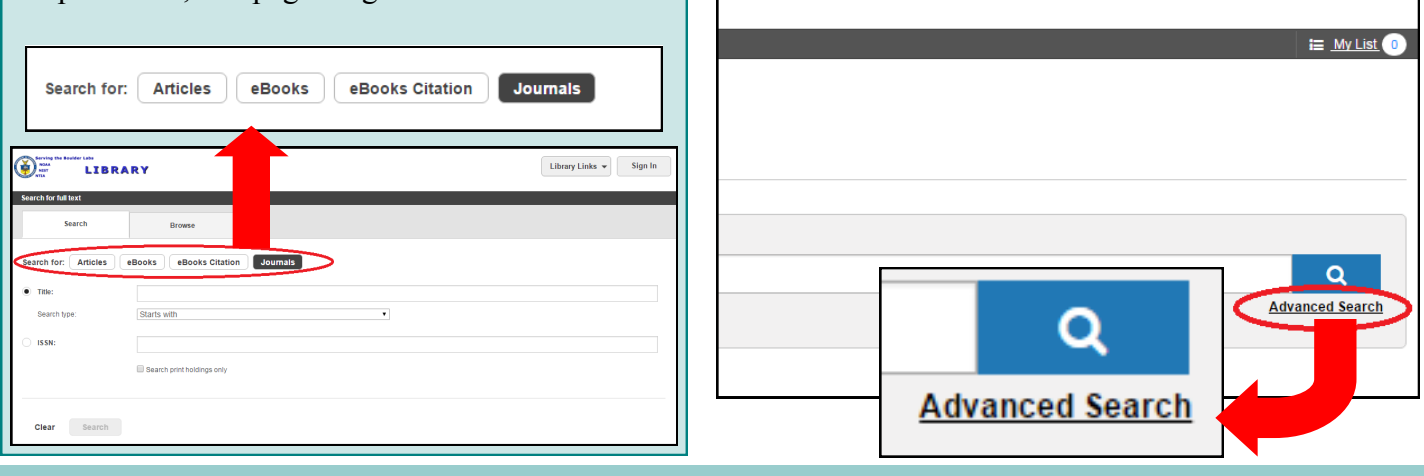

BOULDER LABS LIBRARY — SERVING NIST, NOAA, & NTIA

## Library Liaison News  $-$  V. 4, Issue  $1 -$  Winter 2016

#### **Results List**

Once you enter a search, the results list appears on the right side of screen. Items held by Boulder Labs Library appear at the top of the list. Results can be filtered using options in the left column. Each entry includes title, author(s), format, year, a link for other editions & formats, library holdings, and a "View online" icon if the full-text is available electronically. Clicking on the title will bring you to additional information including:

- A description that contains contents/summary, language, ISBN/ISSN, and/or subject headings
- Availability/Holdings, where you will be able to place a hold or recall on items the library owns, or request via ILLiad those items not held by the Clicking on "place hold" or "recall prompt you to log into your library Clicking on "request item" will to your ILLiad account
- Clicking on "View Filters" at the left-hand corner will bring you b results list with search filters on side.

# **O** Boulder Lab **Place hold O** Branch Library Boo Call Number QC944.M66 2007

## **Request item via ILLiad from Discovery**

Look at the entry for the item you want. If the statement **Held by: Boulder Labs Library** does not appear, click on the item's title. Under **Availability**, click **Request Item**. The ILLiad logon screen will appear. Log in to ILLiad. The request form will automatically populate with the item's information:

- Author
- $\bullet$  Title
- Publisher & Date
- ISBN

In the Notes field, you may enter any additional information. Once you click the **Submit Information** button, your ILLiad request appears under **Requests In Process.** The Library staff will process your request.

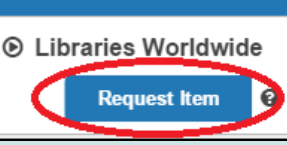

**O** Availability

## **Share & My List Icons**

The "Share" icon (top - with arrow) gives you the option to email the citation to yourself or another researcher, export to EndNote or Reference Manager, or copy and paste the URL into an email or other document.

The "Add to My List" icon (bottom - with  $+)$ allows you to create a temporary list of items that can be emailed or exported as a group. The list is accessible from the "My List" link below the "Sign In" button, and can be saved permanently once you sign into your account.

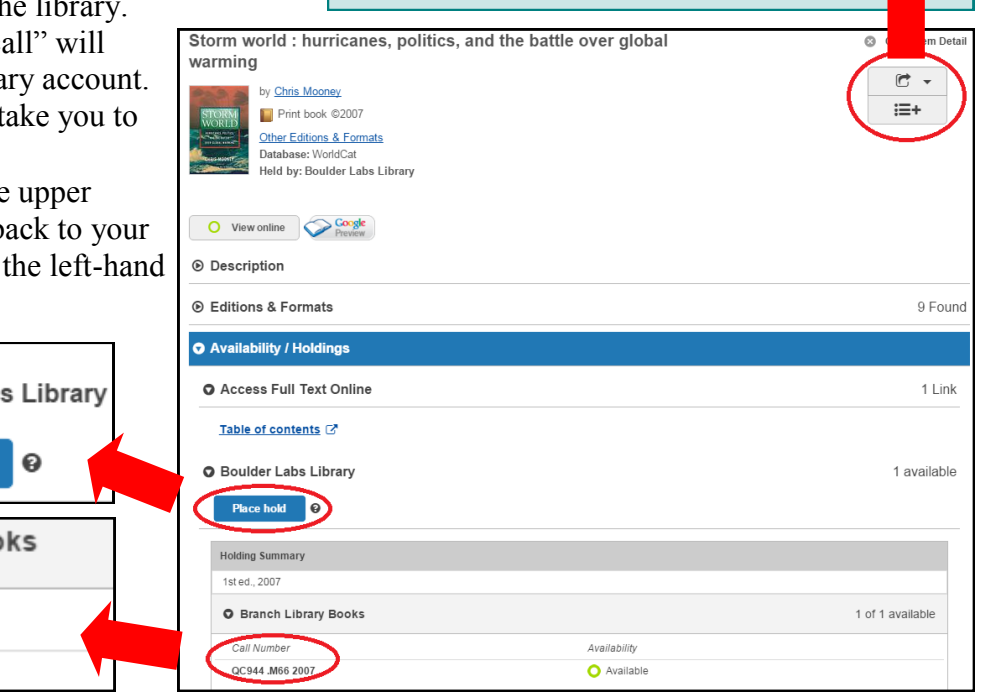

BOULDER LABS LIBRARY – SERVING NIST, NOAA, & NTIA

## Library Liaison News  $-$  V. 4, Issue  $1 -$  Winter 2016

#### **New Books for GSD in 2015**

#### **Print**

Branch

G70.212 .K65 2014. **Geoinformation: remote sensing, photogrammetry, and geographic information systems** / Gottfried Konecny. [\(More Info\)](https://www.crcpress.com/Geoinformation-Remote-Sensing-Photogrammetry-and-Geographic-Information/Konecny/9781420068566)

GB5030 .R42 2014. **Reducing disaster: early warning systems for climate change** / Zinta Zommers, Ashbindu Singh, editors. ([More Info\)](http://www.springer.com/us/book/9789401785976)

QA280 .D47 2014. **Basic data analysis for time series with R** / DeWayne R. Derryberry. ([More Info\)](http://onlinelibrary.wiley.com/book/10.1002/9781118593233)

QC809.T4 .K44 2014. **The Earth's electric field: sources from sun to mud /** Michael C. Kelley. [\(More Info\)](http://store.elsevier.com/The-Earth%E2%80%99s-Electric-Field/Michael-Kelley/isbn-9780123978868/)

QC874 .D73 2014. **Climate modeling for scientists and engineers** / John B. Drake. ([More Info\)](http://bookstore.siam.org/mm19/)

QC880.4.A8 .M65 2014. **Terrestrial biosphereatmosphere fluxes** / Russell Monson, Dennis Baldocchi. ([More Info\)](http://www.cambridge.org/mx/academic/subjects/earth-and-environmental-science/atmospheric-science-and-meteorology/terrestrial-biosphere-atmosphere-fluxes)

P93.5 .E94 2014. **Presenting data effectively: communicating your findings for maximum impact**  2014. **(**Full-[text Access](http://alltitles.ebrary.com/docDetail.action?docID=10903975)**)** / Stephanie D. H. Evergreen. ([More Info\)](http://www.sagepub.com/books/Book239285)

QC881.2.I6 .Z65 2014. **Ionospheric prediction and forecasting /** Bruno Zolesi, Ljiljana R. Cander. [\(More Info\)](http://www.springer.com/us/book/9783642384295)

QA273 .B85 2014. **Data analysis: statistical and computational methods for scientists and engineers**  / Siegmund Brandt ; translated by Glen Cowan. 4th ed. ([More Info\)](http://www.springer.com/physics/theoretical%2C+mathematical+%26+computational+physics/book/978-3-319-03761-5)

QC903.2.U6 .C64 2014. **Climate change indicators in the United States, 2014** / United States Environmental Protection Agency. [\(More Info\)](http://nepis.epa.gov/Exe/ZyNET.exe/P100IWOH.TXT?ZyActionD=ZyDocument&Client=EPA&Index=2011+Thru+2015&Docs=&Query=&Time=&EndTime=&SearchMethod=1&TocRestrict=n&Toc=&TocEntry=&QField=&QFieldYear=&QFieldMonth=&QFieldDay=&IntQFieldOp=0&ExtQFieldOp=0&XmlQuery=&F)

**Locations** Main: Bldg. 1, 1200 / 303-497-3271 Branch: DSRC, 2C407 / 303-497-6742

**Hours** 8am-4:30pm Mon-Fri QC973.5 .F85 2014. **Radar for meteorological and atmospheric observations** / Shoichiro Fukao, Kyosuke Hamazu. ([More Info\)](http://www.springer.com/us/book/9784431543336)

QC981 .P46 2013. **Mesoscale meteorological modeling** / Roger A. Pielke. ([More Info\)](http://store.elsevier.com/Mesoscale-Meteorological-Modeling/Roger-A-Pielke-Sr/isbn-9780123852373/)

QC981.8.C53 .E98 2013. **Extremes in a changing climate: detection, analysis and uncertainty** / Amir AghaKouchak, et al., editors. ([More Info\)](http://www.springer.com/us/book/9789400744783)

QE33.2.M3 .C65 2013. **Computational challenges in the geosciences** / Clint Dawson, Margot Gerritsen, editors. ([More Info\)](http://www.springer.com/us/book/9781461474333)

QE48.8 .K77 2013. **Application of neural networks in the earth system sciences: neural networks emulations for complex multidimensional mappings** / Vladimir M. Krasnopolsky. [\(More Info\)](http://www.springer.com/earth+sciences+and+geography/atmospheric+sciences/book/978-94-007-6072-1) Main

T385 .T45 2015. **Data visualization: principles and practice /** Alexandru Telea. [\(More Info\)](https://www.crcpress.com/Data-Visualization-Principles-and-Practice-Second-Edition/Telea/9781466585263)

#### **eBooks**

**Bioaerosol Detection Technologies /** Per Jonsson.

**Climate modelling primer /** Kendal McGuffie, Ann Henderson-Sellers. 4th ed. 2014. **(**Full-[text Access](http://site.ebrary.com/lib/noaalabs/detail.action?docID=11004206)**)**

**Evolution of the Atmosphere, Fire and the Anthropocene Climate Event Horizon** / Andrew Y. Glikson. 2014. (Full-[text Access\)](http://link.worldcat.org/?jHome=http%3A%2F%2Fsite.ebrary.com%2Flib%2Fnoaalabs%2FTop%3Fid%3D10780167&linktype=best)

**Sea of Storms : A History of Hurricanes in the Greater Caribbean from Columbus to Katrina /**  Stuart B. Schwartz. 2015. (Full-[text Access\)](http://link.worldcat.org/?jHome=http%3A%2F%2Fsite.ebrary.com%2Flib%2Fnoaalabs%2FTop%3Fid%3D10985885&linktype=best)

**Make a recommendation:**  [mike.robinson@noaa.gov](mailto:mike.robinson@noaa.gov)

**Website** http://library.bldrdoc.gov

**Reference/Inquiries** BoulderLabs.Ref@noaa.gov Liaison: Mike.Robinson@noaa.gov; X5569

BOULDER LABS LIBRARY - SERVING NIST, NOAA, & NTIA